## Set attributes

Learn from this article: Create an attribute [Edit/ show-hide an](#page-3-0) attribute

Within the Setup/ Attributes tab is possible to set attributes that will Business Explorer. A full list of attributes  $\mathbb O$  and ablea to unit dirim the estable

## 1. Create an attribute

To create an attribute, please click on the Create Attribute button and

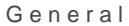

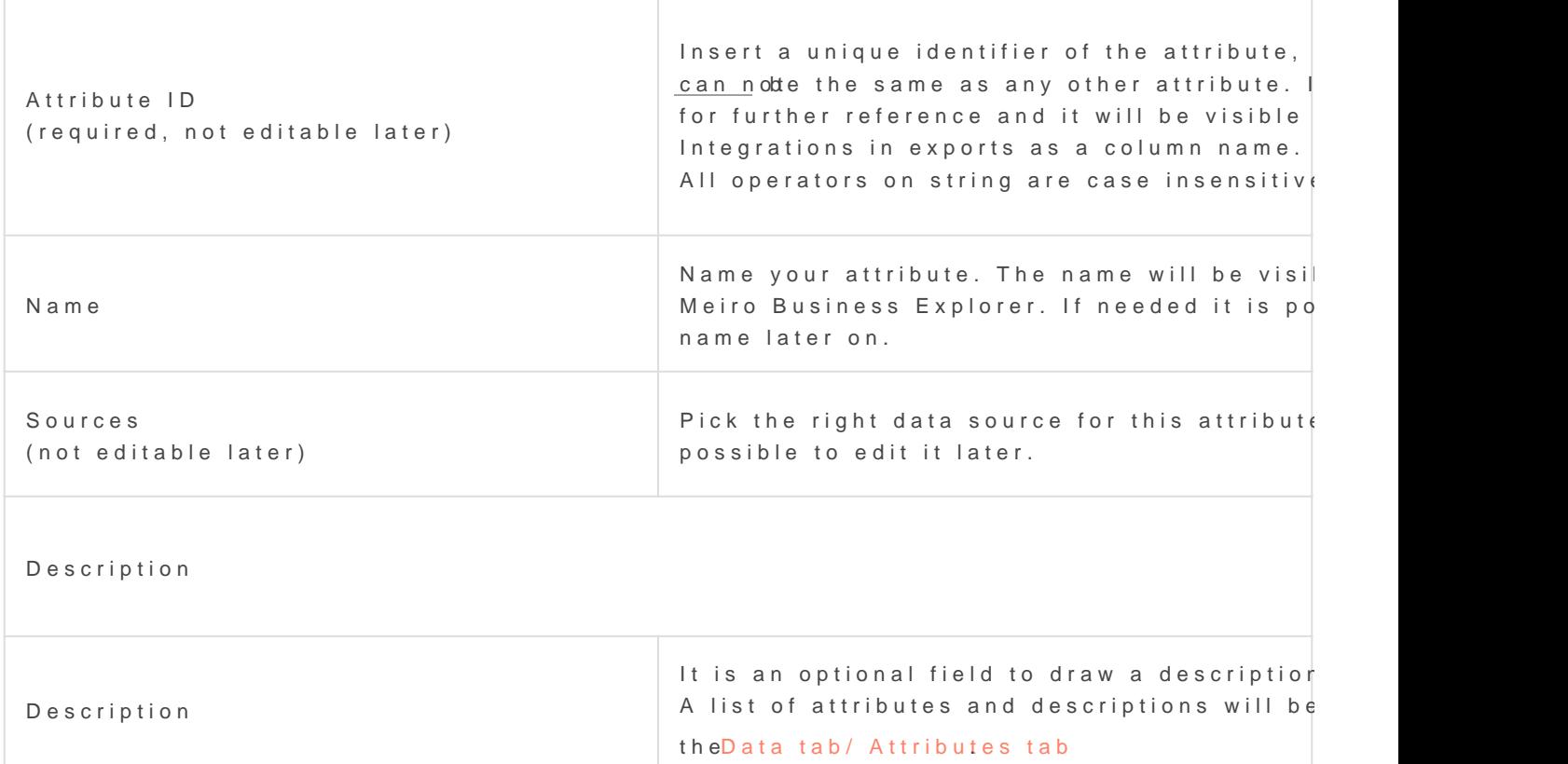

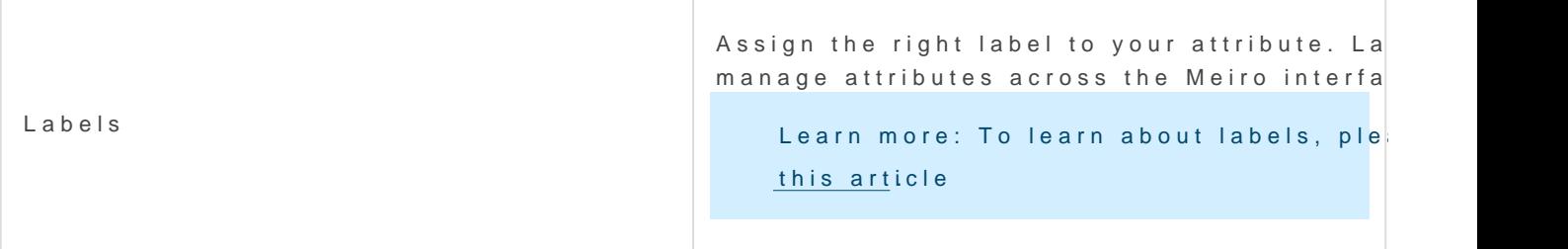

Data Settings

In the Data Settings section, you can set:

- \* A single value (attribute for a customer will have always only 1 value) or multiple v
- $\bullet$  Define the attribute as a single scalar value (number, string, boolean...) or compou Each dimension has its own id, name, and scalar data type.)

Warning: After saving those fields it will not be possible to edit them. To make a c would need to be hidden and a new one created.

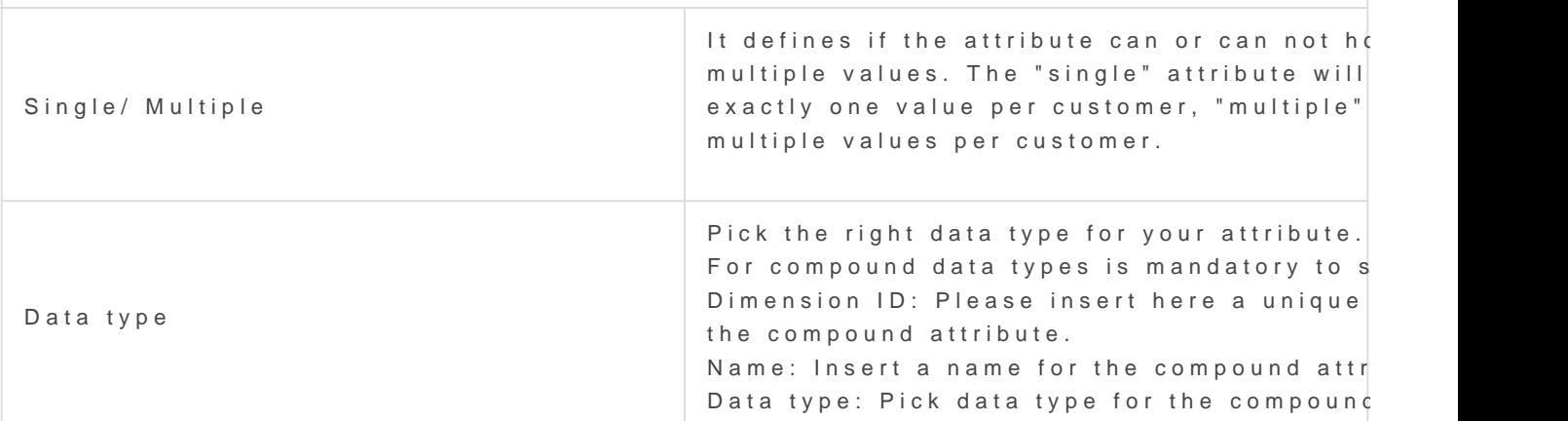

Definition (coming soon, currently the definition of an attribute is defined in the datab

Until it is not possible to define attribute definition in the Meiro interface, it has to be Definition of an attribute dictates how the value of the attribute for a customer should calculation should be of correct form to be in check with the data type. You have at your disposal a number of predefined calculations like most frequent, cou

frequent.

On the other side, you can set up a totally custom attribute using SQL query.

<span id="page-3-0"></span>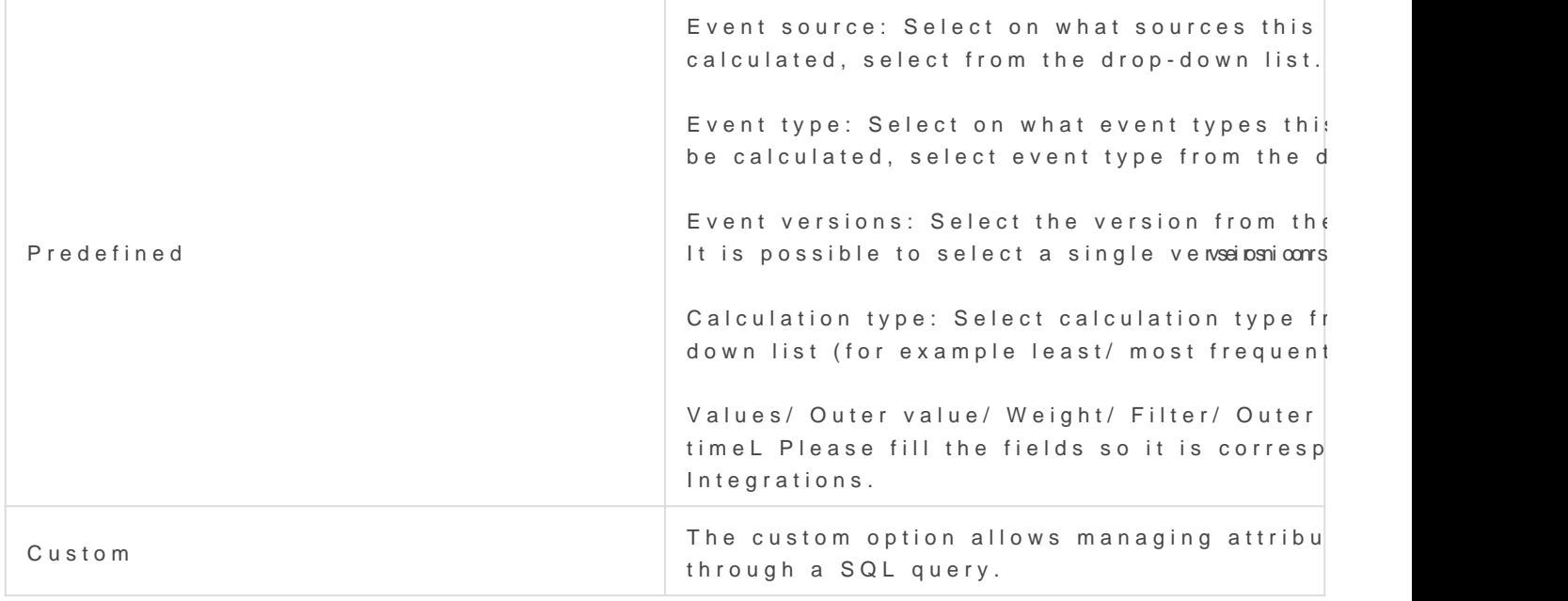

RememberChanges will be saved after clicking on the Save button.

## 2. Edit/show-hide attribute

At any time it is possible to edit attributes. If needed It is possible to Meiro interface.

For example, It is not possAbleittote dliDt, Sources, Data fSeeht aimges are ne It is recommended to hide the incorrect attribute and create a new one.

Revision #25 Created Tue, Oct 20, 2020 2:01 PM by Karina Updated Wed, Apr 21, 2021 11:44 AM by Karina